Welcome join SMOK review system, If you wanna know our site as soon as possible, please read the contents carefully as below.

1. Log in https://ws.smoktech.com/,click 'Sign in'

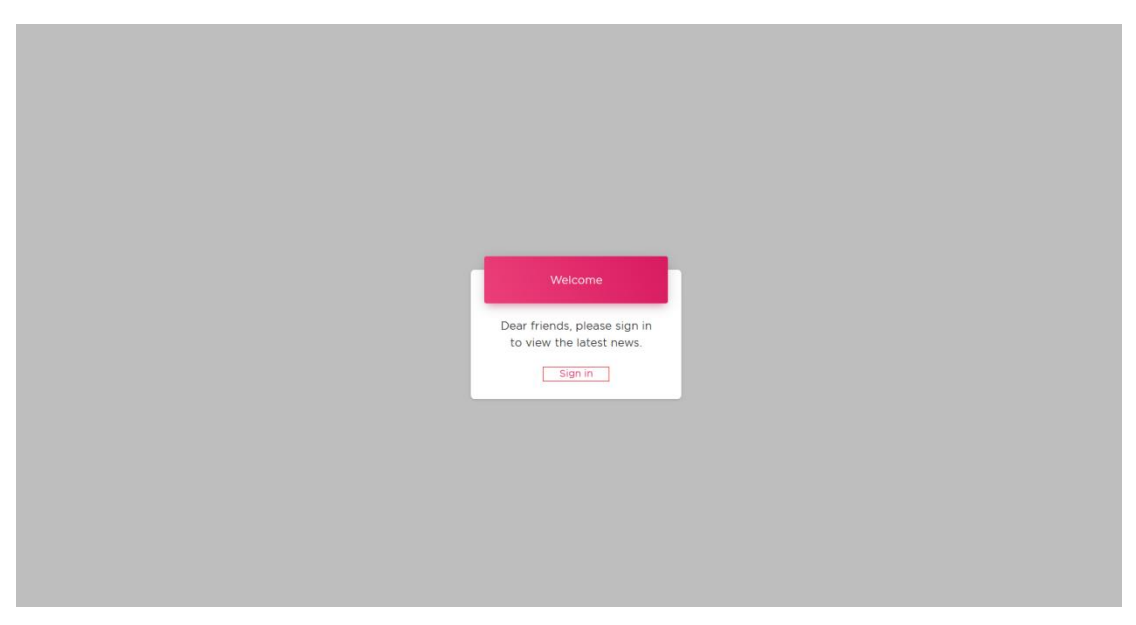

2.Enter your email address & password

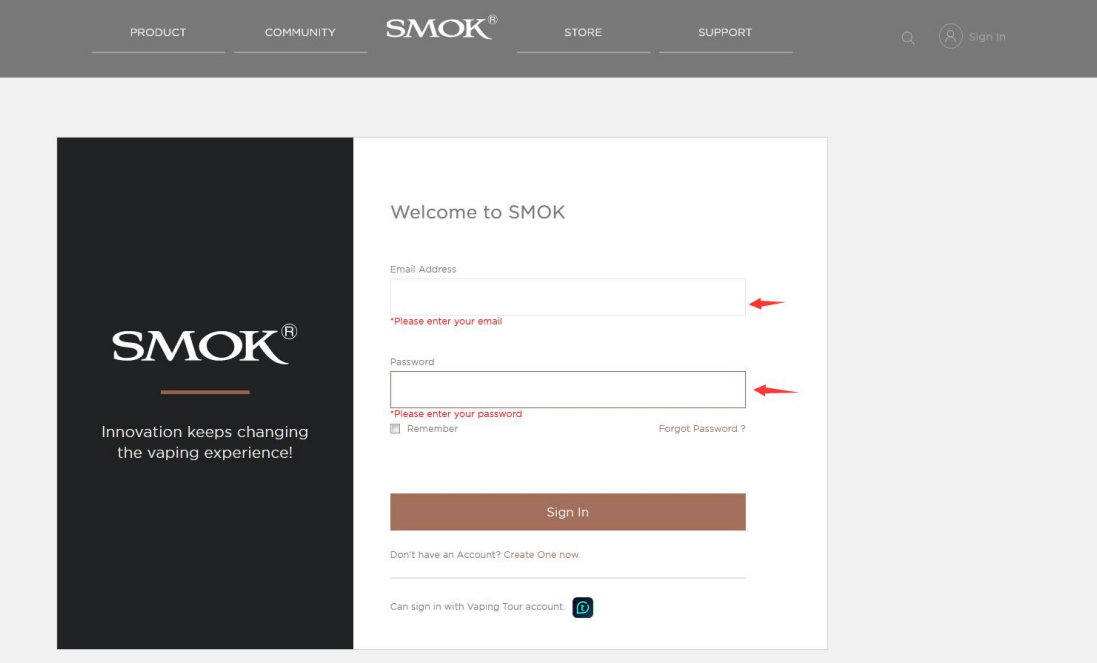

2.1 If you don't have an account on our website,you need to register a new account first

**COL** 

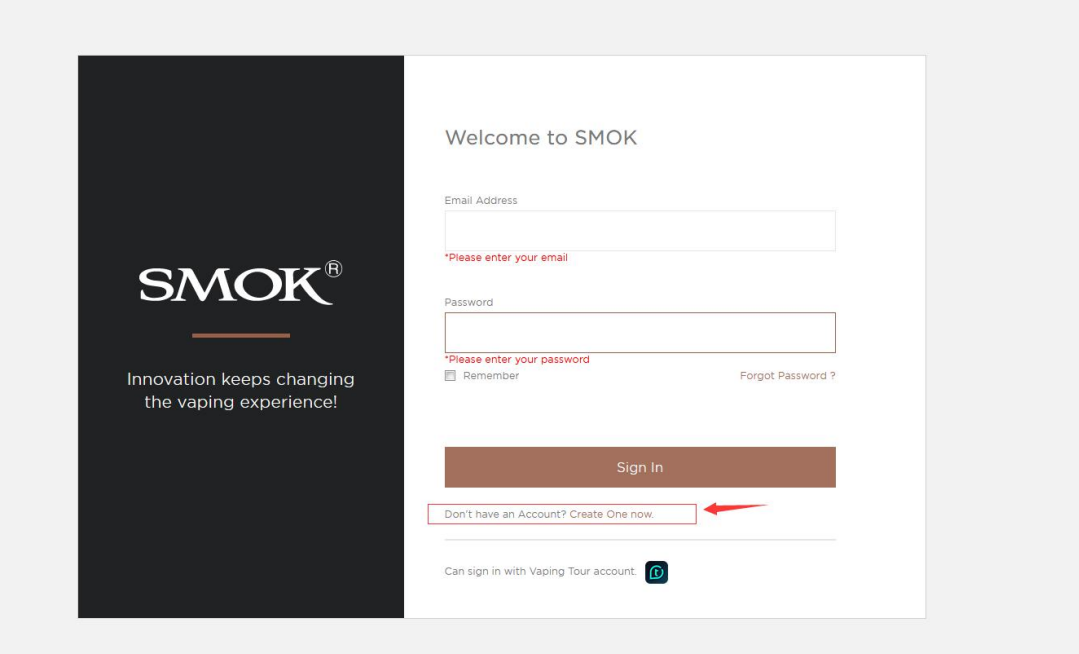

Pay attention to the user name can only use lowercase letters, do not use special symbols and capital letters

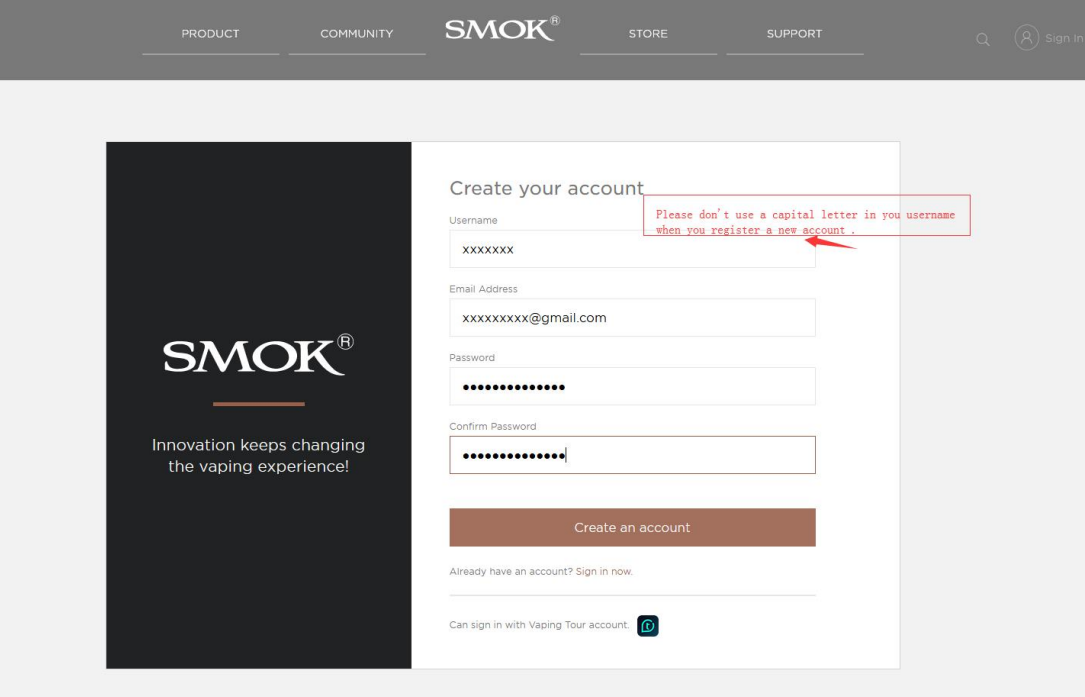

## After the account registration is successful, enter our review system page https://ws.smoktech.com/ and log in the account you just registered

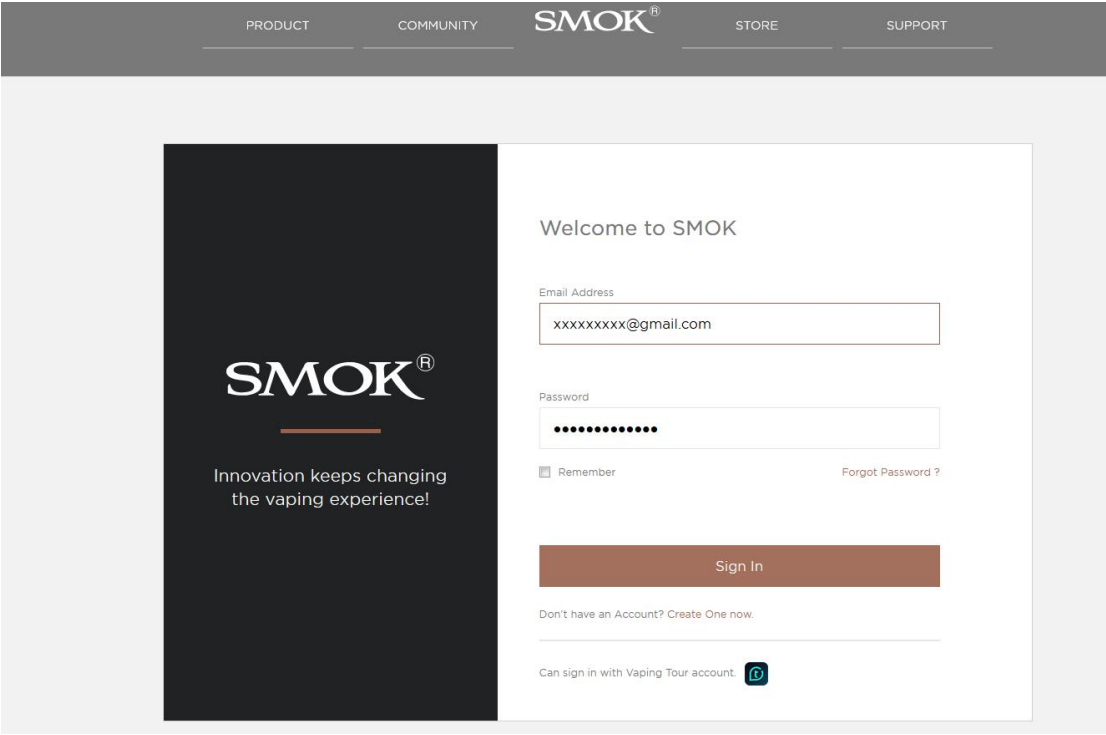

## 3.Login page as shown below

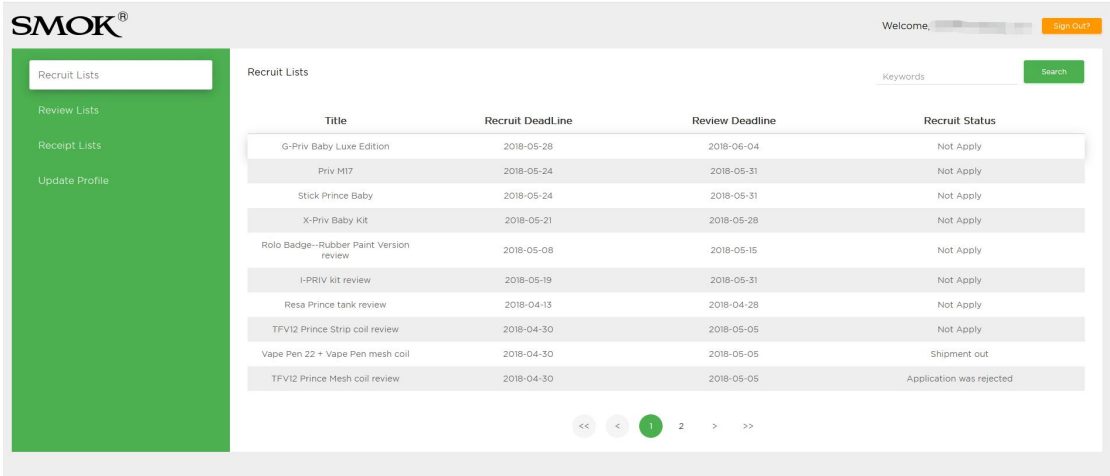

Click the product(s) which you want to review,E.g.if you want to review G-Priv BabyLuxe Edition

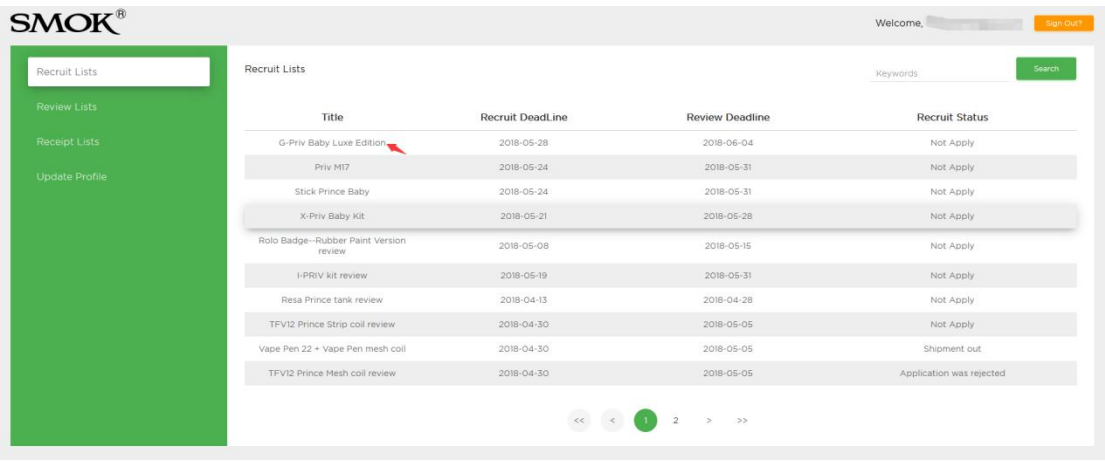

After clicking on the G-Priv Baby Luxe Edition, a pop-up details box will appear. You can remark your favorite color or other request. Then click Submit

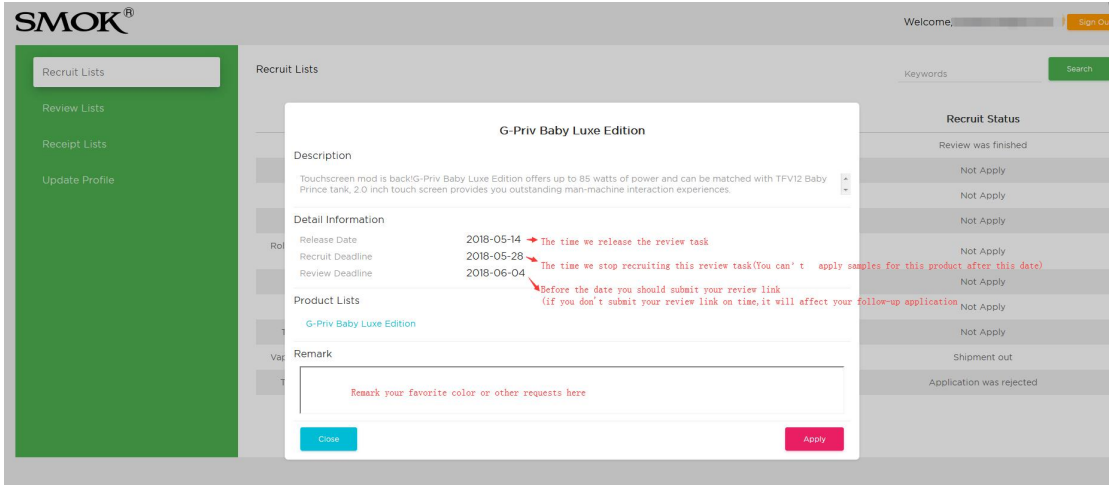

4. The tasks you applied for review/giveaway will appear on the Review list. We'll send samples to you after the application is approved. Each person can apply for up to 3 tasks at the same time.

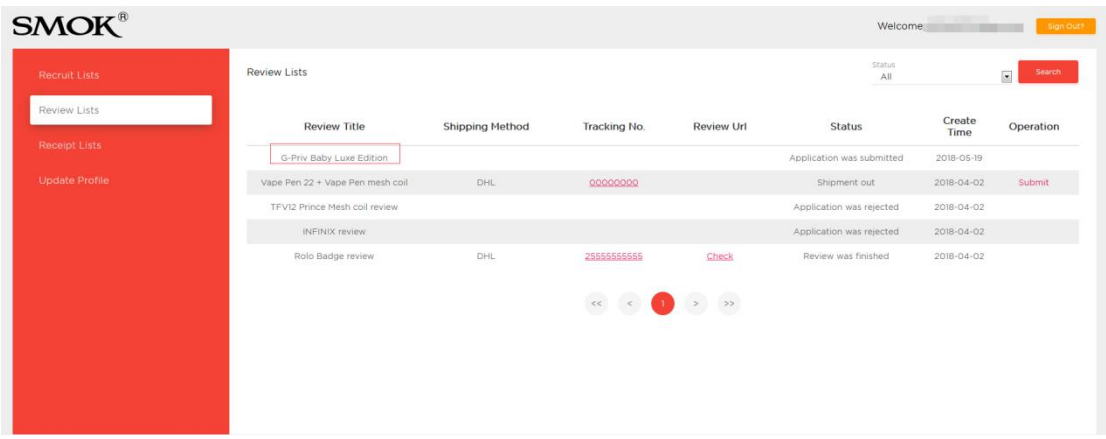

5. If your application is passed, the task status will change to 'Application was passed'(there will also be an email to notify you that your 'application was passed'). We will arrange samples for you as soon as possible and update the tracking number in about 4 days. Please note to check the package.

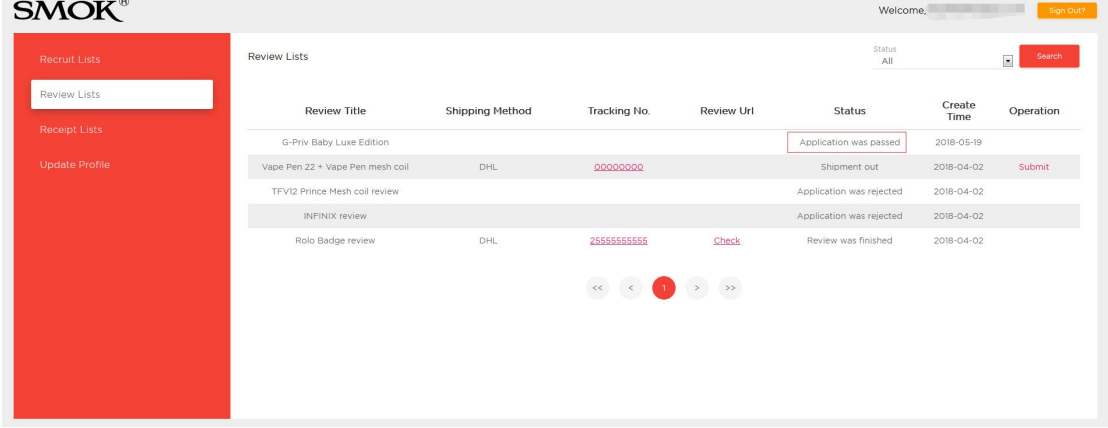

6.After the tracking number is updated,you can click the number to check the package information

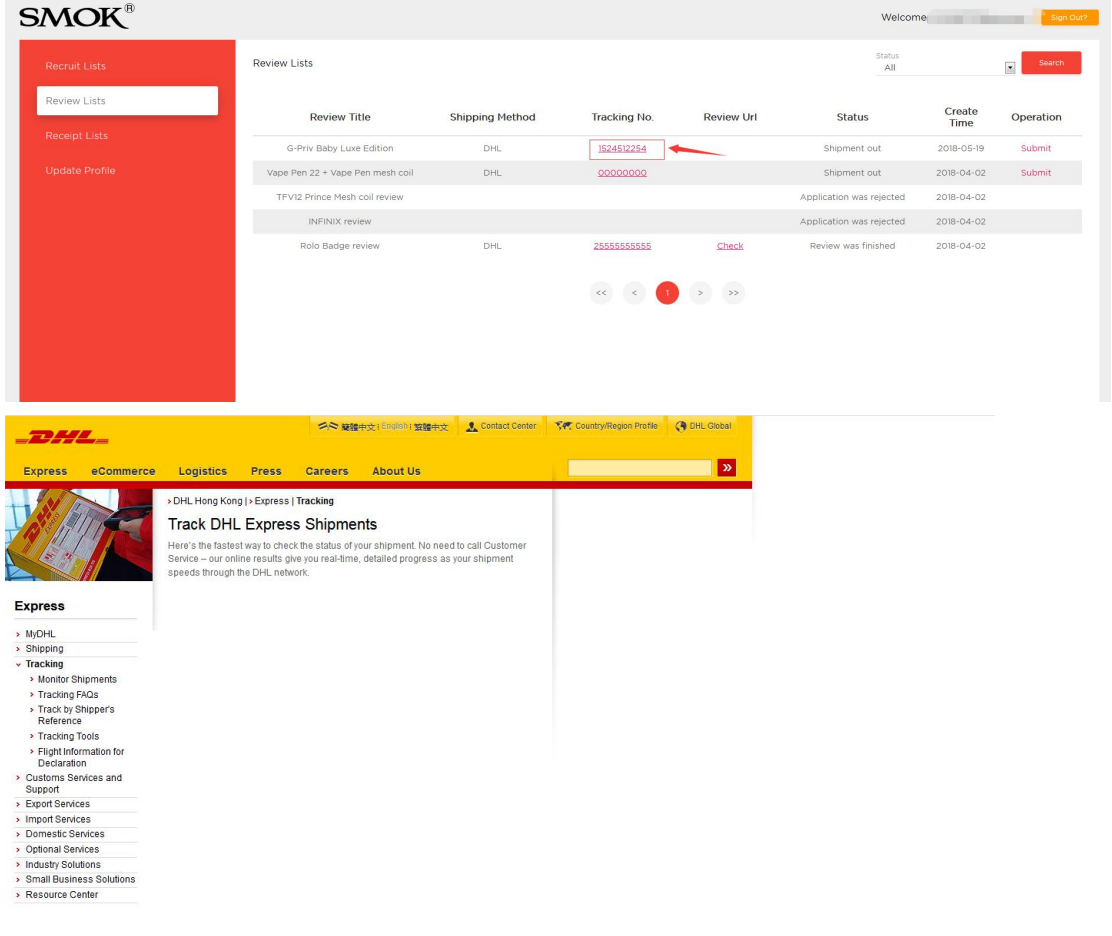

7. After receiving the product, please review it in time. Remember to submit the link after the review is completed.

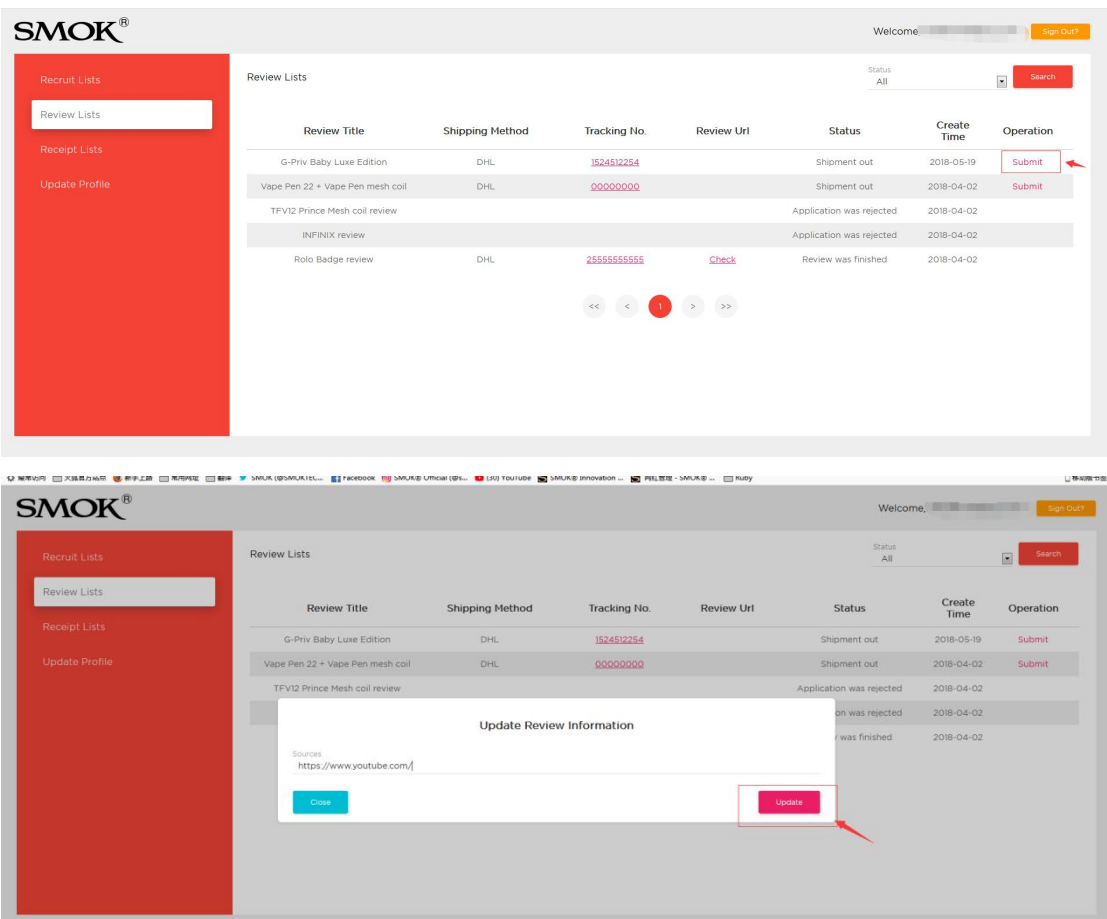

You can click Check to see if the link is correct

| $SMOK^{\circledcirc}$            |                        |              |                   |                                                                                                    | Welcome, the control of the control of the control of the control of the control of the control of the control of the control of the control of the control of the control of the control of the control of the control of the<br>Sign Out? |                                    |  |
|----------------------------------|------------------------|--------------|-------------------|----------------------------------------------------------------------------------------------------|----------------------------------------------------------------------------------------------------|------------------------------------|--|
| <b>Review Lists</b>              |                        |              |                   | Status<br>All                                                                                                    |                                                                                                    | Search<br>$\overline{\phantom{a}}$ |  |
| <b>Review Title</b>              | <b>Shipping Method</b> | Tracking No. | <b>Review Url</b> | <b>Status</b>                                                                                                    | Create<br>Time                                                                                                    | Operation                          |  |
| G-Priv Baby Luxe Edition         | DHL                    | 1524512254   | Check             | Review was submitted                                                                                                    | 2018-05-19                                                                                                    |                                    |  |
| Vape Pen 22 + Vape Pen mesh coil | DHL                    | 00000000     |                   | Shipment out                                                                                                    | 2018-04-02                                                                                                    | Submit                             |  |
| TFV12 Prince Mesh coil review    |                        |              |                   | Application was rejected                                                                                                    | 2018-04-02                                                                                                    |                                    |  |
| INFINIX review                   |                        |              |                   | Application was rejected                                                                                                    | 2018-04-02                                                                                                    |                                    |  |
| Rolo Badge review                | DHL                    | 25555555555  | Check             | Review was finished                                                                                                    | 2018-04-02                                                                                                    |                                    |  |
|                                  |                        |              |                   |                                                                                                    |                                                                                                    |                                    |  |
|                                  |                        |              |                   | $\begin{picture}(20,20) \put(0,0){\line(1,0){10}} \put(15,0){\line(1,0){10}} \put(15,0){\line(1,0){10}} \put(15,0){\line(1,0){10}} \put(15,0){\line(1,0){10}} \put(15,0){\line(1,0){10}} \put(15,0){\line(1,0){10}} \put(15,0){\line(1,0){10}} \put(15,0){\line(1,0){10}} \put(15,0){\line(1,0){10}} \put(15,0){\line(1,0){10}} \put(15,0){\line(1$ |                                                                                                    |                                    |  |

If there is no problem, you can apply for other samples after we have passed the review.(The status will be changed into 'Review was finished'.)

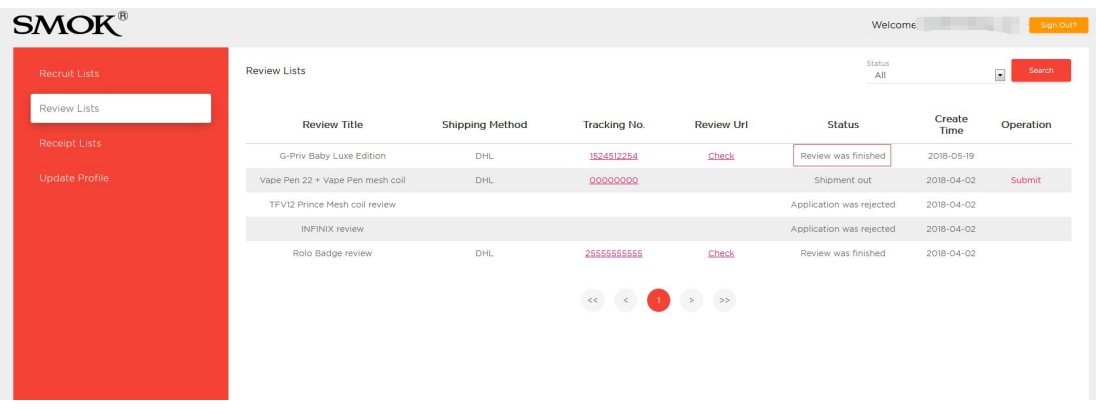

8. In addition, if your address changes, please update it at Update Profile in time.

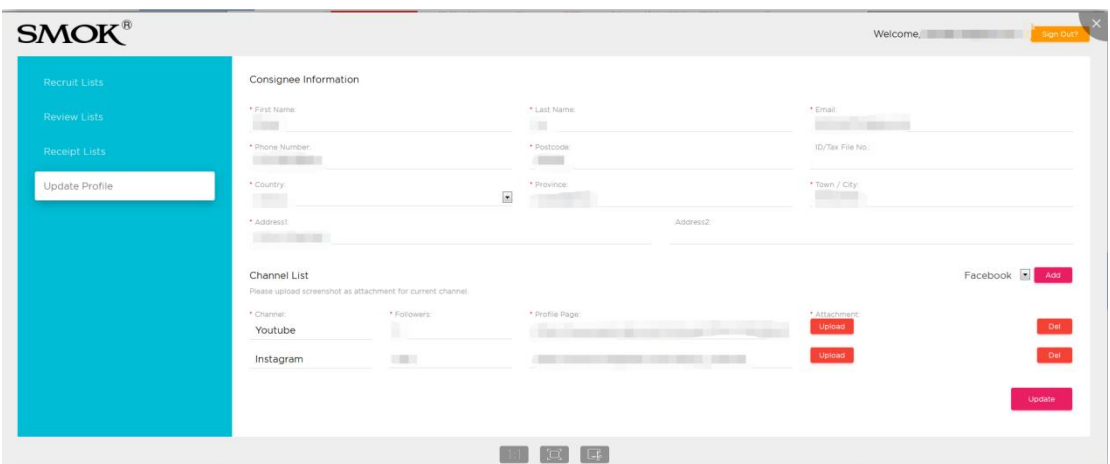

## 9. Receipt Lists

Receipt List is used to upload your invoice.

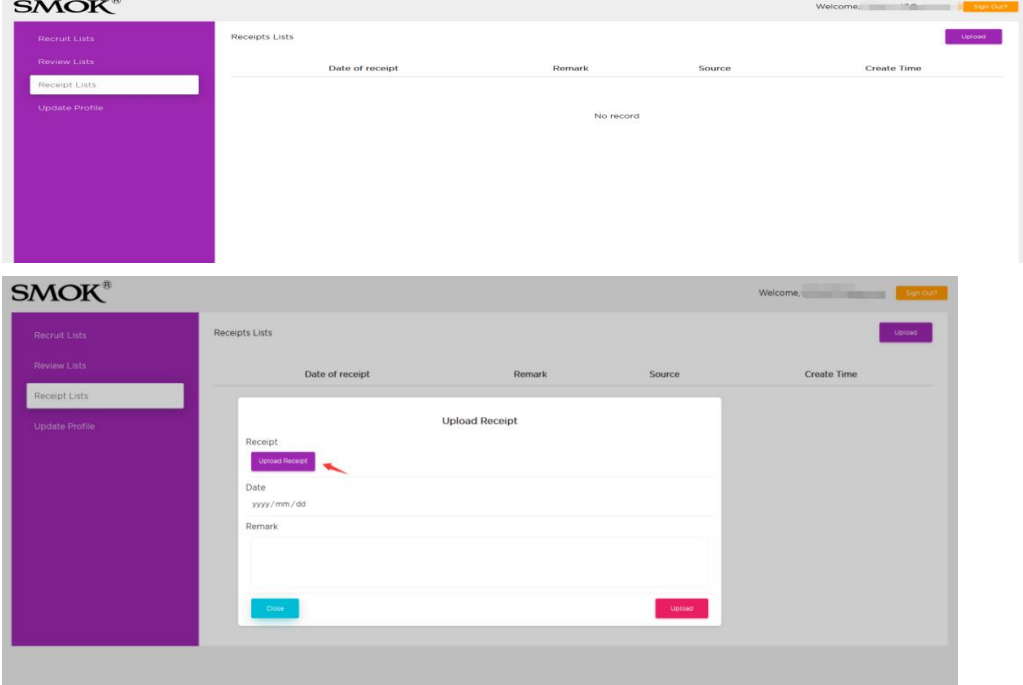